## Changing Font Size Webpages

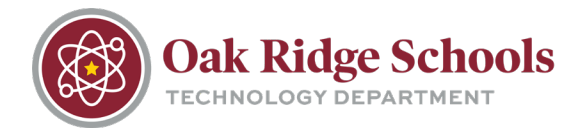

Sometimes, web page font can be a bit to small to easily read. Luckily, there is a way to increase the font size of web pages.

While holding down the Control (Ctrl) key on your keyboard, simply scroll your mouse wheel forward to increase the text size. Likewise, to make the font smaller, scroll the mouse backward.

This shortcut also works in Word, Outlook, and other Microsoft applications.